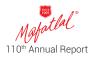

### INSTRUCTIONS TO THE SHAREHOLDERS FOR E-VOTING, ATTENDING AGM THROUGH VIDEO CONFERENCING, REGISTERING AS SPEAKER ETC.

This is to inform you that **110<sup>th</sup> Annual General Meeting** ('AGM') is scheduled to be held on Friday, August 2, 2024, at 3:30 p.m. (IST) through video conferencing ('VC') / other audio-visual means ('OAVM').

The Annual Report for 2023-24 along with Notice of the AGM is available and can be downloaded from the Company's website <u>www.mafatlals.com</u> under "Investors" section and on the website of Kfin Technologies Limited ('KFintech') the Registrar & Share Transfer Agents (RTA) of the Company <u>https://evoting.kfintech.com/</u>.

Please note that the Ministry of Corporate Affairs (MCA) and SEBI have vide its various Circulars permitted the holding of the AGM through VC/OAVM, without the physical presence of the Members at a common venue. Accordingly, in compliance with the applicable Circulars issued by MCA & SEBI and the relevant provisions of the Companies Act, 2013 (the Act) and the SEBI (Listing Obligations and Disclosure Requirements) Regulations, 2015 ('SEBI Listing Regulations') the AGM of the Company is being held through VC/OAVM.

Pursuant to the provisions of Section 108 of the Act read with Rule 20 of the Companies (Management and Administration) Rules, 2014 as amended from time to time, and Regulation 44 of the SEBI Listing Regulations, the Members are provided with the facility to cast their votes on all resolutions set forth in the Notice of the AGM using electronic voting system (remote e-voting) provided by KFintech and digital voting during the AGM to those members who have not voted through remote e-voting.

# The e-voting period commences on **Tuesday**, **July 30**, **2024** (9:00 a.m. IST) and ends on Thursday, **August 1**, 2024 (5:00 p.m. IST).

During this period, Members holding shares either in physical form or in dematerialized form as on Friday, July 26, 2024, i.e. cut-off date, may cast their votes electronically. The e-voting module shall be disabled by KFintech for voting thereafter. Those Members, who will be present in the AGM through VC / OAVM facility and have not cast their vote on the Resolutions through remote e-voting and are otherwise not barred from doing so, shall be eligible to vote through e-voting system during the AGM.

The voting rights of Members shall be in proportion to the equity shares held by them in the paid-up equity share capital of the Company as on **Friday, July 26, 2024 (cut-off date).** Any person, who is a Member of the Company as on the cut-off date is eligible to cast vote electronically on all the resolutions set forth in the Notice of AGM. The Members who have cast their vote by remote e-voting prior to the AGM may also attend/ participate in the AGM through VC / OAVM but shall not be entitled to cast their vote again.

#### INSTRUCTIONS FOR MEMBERS FOR REMOTE E-VOTING, E-VOTING & ATTENDANCE AT AGM:

- e-AGM: Company has appointed KFintech to provide VC / OAVM facility for the AGM and the attendant enablers for conducting of the e-AGM.
- 2. Pursuant to the provisions of the circulars of MCA on the VC/OVAM(e-AGM):
  - Members can attend the meeting through login credentials provided to them to connect to VC / OAVM. Physical attendance of the Members at the Meeting venue is not required.
  - b. Option of appointment of proxy to attend and cast vote on behalf of the member is not available.
  - c. Body Corporates are entitled to appoint authorized representatives to attend the e-AGM through VC/ OAVM and participate thereat and cast their votes through e-voting.
- 3. The Members can join the e-AGM 15 minutes before and after the scheduled time of the commencement of the Meeting by following the procedure mentioned in the Notice.
- 4. To start with 1000 members will be able to join on a FIFO basis to the e-AGM.
- 5. No restrictions on account of FIFO entry into e-AGM in respect of large Shareholders (Shareholders holding 2% or more shareholding). Promoters, Institutional Investors, Directors, Key Managerial Personnel, the Chairpersons of the Audit Committee, Nomination and Remuneration Committee and Stakeholders Relationship Committee, Auditors etc.
- 6. The attendance of the Members (members logins) attending the e-AGM will be counted for the purpose of reckoning the quorum under Section 103 of the Companies Act, 2013.
- 7. Members are requested to register their email IDs with KFintech if shares are held by them in physical form or with their respective DPs if shares are held by them in demat form. Those Members who have not registered their email IDs may send an email request to <u>einward</u>. <u>ris@kfintech.com</u> along with the following documents for obtaining the Annual Report, Notice of AGM with e-voting instructions and login credentials (a) In case shares are held in physical mode, please provide folio no., name, scanned copy of the share certificate (front and back), self-attested scanned copy of any address proof; (b) In case shares are held in demat mode, please provide DPID-Client ID (8 digit DPID + 8 digit client ID or 16 digit beneficiary ID),

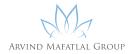

name, client master or copy of consolidated account statement, self-attested scanned copy of PAN card, selfattested scanned copy of any address proof, (c) After due verification, KFintech will forward login credentials to Member's registered email ID; (d) After this, Member may follow the remote e-voting instructions given in this Notice.

### INSTRUCTIONS FOR THE MEMBERS FOR ATTENDING THE E-AGM THROUGH VC / OAVM:

- Attending e-AGM: Member will be provided with a facility to attend the e-AGM through VC / OAVM platform being provided by KFintech. Members may access the same at <u>https://emeetings.kfintech.com</u> and click on the "video conference" and access the shareholders/members login by using the remote e-voting credentials. The link for e-AGM will be available in shareholder/members login where the EVENT and the name of the company can be selected.
- 2. Please note that the members who do not have the User ID and Password for e-Voting or have forgotten the User ID and Password may retrieve the same by following the remote e-Voting instructions mentioned in the notice.
- 3. Members are encouraged to Join the Meeting through Laptops with Google Chrome for better experience.
- 4. Further Members will be required to allow Camera, if any, and hence use Internet with a good speed to avoid any disturbance during the Meeting.
- 5. Please note that participants connecting from Mobile Devices or Tablets or through Laptop connecting via Mobile Hotspot may experience Audio/Video loss due to fluctuation in their respective network. It is therefore recommended to use Stable Wi-Fi or LAN Connection to mitigate any kind of aforesaid glitches.
- 6. AGM Questions prior to e-AGM: Shareholders who would like to express their views/ask questions during the meeting may log into <u>https://emeetings.kfintech.com</u> and click on "Post your questions" may post their queries/ views/questions in the window provided by mentioning the name, demat account number/folio number, email id, mobile number. Please note that, members questions will be answered only, the shareholder continue to hold the shares as of cut-off date benpos.
- 7. Due to limitations of transmission and coordination during the Q&A session, the Chairman may dispense with the speaker registration during the e-AGM conference.
- Speaker Registration during e-AGM session: In case of decision to allow the Q&A session in the meeting, members may log into <u>https://emeetings.kfintech.</u>

<u>com</u> and click on "Speaker Registration, by mentioning the demat account number/folio number, city, email id, mobile number and submit.

Members who wish to be a Speaker or would like to express their views or ask Questions during the AGM may register themselves as a "speaker", by sending their request from their registered email address mentioning their name, DP ID and Client ID/Folio number, PAN, mobile number at <u>agm.speaker@mafatlals.com</u> from **Sunday, July 28, 2024 (9:00 a.m. IST) and ends on Wednesday, July 31, 2024 (5:00 p.m. IST).** 

Those Members who have registered themselves as a speaker will only be allowed to express their views/ask questions during the AGM. The Company reserves the right to restrict the number of speakers depending on the availability of time for the AGM.

Members are requested to email their questions in advance concerning the financial statements or any other matters till **5.00 p.m. (IST), on Friday, July 26, 2024 email at <u>agm.speaker@mafatlals.com</u>** 

#### **REMOTE VOTING THROUGH ELECTRONIC MEANS**

In terms of the provisions of section 108 of the Act. read with rule 20 of the Companies (Management and Administration) Rules, 2014 as amended (hereinafter called 'the Rules' for the purpose of this section of the Notice) and regulation 44 of the Listing Regulations, the Company is providing facility of remote e-voting to exercise votes on the items of business given in the Notice through electronic voting system, to members holding shares as on **Friday, July 26, 2024** (end of day), being the cut-off date fixed for determining voting rights of members, entitled to participate in the remote e-voting process, through the e-voting platform provided by KFintech or to vote at the e-AGM. Person who is not a member as on the cut-off date should treat this Notice for information purposes only.

### The details of the process and manner for remote e-voting are given below:

- i. Initial password is provided in the body of the email.
- ii. Launch internet browser and type the URL: <u>https://</u> evoting.kfintech.com in the address bar.
- iii. Enter the login credentials i.e. User ID and password mentioned in your email. Your Folio No./DP ID Client ID will be your User ID. However, if you are already registered with KFintech for e-voting, you can use your existing User ID and password for casting your votes.
- iv. After entering the details appropriately, click on LOGIN.
- v. You will reach the password change menu wherein you are required to mandatorily change your password. The

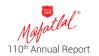

new password shall comprise of minimum 8 characters with at least one upper case (A-Z), one lower case (a-z), one numeric value (0-9) and a special character (@,#,\$ etc.). It is strongly recommended not to share your password with any other person and take utmost care to keep your password confidential.

- vi. You need to login again with the new credentials.
- vii. On successful login, the system will prompt you to select the EVENT i.e. **Mafatlal Industries Limited**.
- viii. On the voting page the number of shares (which represents the number of votes) held by you as on the cut-off date will appear. If you desire to cast all the votes assenting/dissenting to the resolution, enter all shares and click 'FOR / AGAINST' as the case may be or partially in 'FOR' and partially in 'AGAINST', but the total number in 'FOR' and/or 'AGAINST' taken together should not exceed your total shareholding as on the cut-off date. You may also choose the option 'ABSTAIN' and the shares held will not be counted under either head.
- ix. Members holding multiple folios/demat accounts shall choose the voting process separately for each folio/ demat account.
- x. Cast your votes by selecting an appropriate option and click on 'SUBMIT'. A confirmation box will be displayed. Click 'OK' to confirm, else 'CANCEL' to modify. Once you confirm, you will not be allowed to modify your vote subsequently. During the voting period, you can login multiple times till you have confirmed that you have voted on the resolution.

- xi. All Members including Institutional Investors, are encouraged to attend and vote at the AGM. Corporate/ institutional members (i.e. other than individuals, HUF, NRI, etc.) are required to send scanned image (PDF/JPG format) of certified true copy of relevant board resolution/ authority letter etc. together with attested specimen signature of the duly authorized signatory(ies) who is/ are authorized to vote to the Scrutinizer through email at <u>umesh@umeshvedcs.com</u> and may also upload the same in the e-voting module in their login. The scanned image of the above documents should be in the naming format 'MAFA\_EVENT No.'
- xii. Members can cast their vote online from Tuesday, July 30, 2024 (9.00 a.m. IST) till Thursday, August 1, 2024 (5.00 p.m. IST). Voting beyond the said date shall not be allowed and the remote e-voting facility shall be blocked.
- xiii. In case of any 'queries/grievances' you may refer the Frequently Asked Questions (FAQs) for Members and e-voting User Manual available at the Download' section of <u>https://evoting.kfintech.com</u> or call KFintech on 1800 309 4001 (toll free).

As per the SEBI circular dated December 9, 2020 on e-Voting facility provided by Listed Companies, individual shareholders holding securities in Demat mode are allowed to vote through their demat account maintained with Depositories and Depository Participants. Shareholders are advised to update their mobile number and email Id in their demat accounts to access e-Voting facility.

Individual Members (holding securities in demat mode) login through Depository.

#### Login method for Individual members holding securities in demat mode is given below:

| NSDL |                                                                                                    | CDSL |                                                                                                    |
|------|----------------------------------------------------------------------------------------------------|------|----------------------------------------------------------------------------------------------------|
| 1.   | User already registered for IDeAS facility:<br>URL: <u>https://eservices.nsdl.com.</u><br>Click on the "Beneficial Owner" icon under 'IDeAS'<br>section.<br>On the new page, enter User ID and Password.<br>Post successful authentication, click on "Access to<br>e-Voting".<br>Click on company name or e-Voting service provider<br>and you will be re-directed to e-Voting service provider<br>website for casting the vote during the remote e-Voting<br>period. | 1.   | Existing user who have opted for Easi / Easiest<br>URL: <u>www.cdslindia.com</u> Click on New System Myeasi<br>Login with user id and password.<br>Option will be made available to reach e-Voting page<br>without any further authentication.<br>Click on e-Voting service provider name to cast your vote.                                                                                                    |
| 2.   | User not registered for IDeAS e-Services<br>To register click on link : <u>https://eservices.nsdl.com</u><br><u>Select "Register Online for IDeAS"</u> .<br>Proceed with completing the required fields.<br>After successful registration, please follow steps given<br>under Sr. No. 1 above to cast your vote.                                                                                                    | 2.   | User not registered for Easi/Easiest<br>If the user is not registered for Easi/ Easiest, option to<br>register is available at CDSL website <u>www.cdslindia.com</u><br>and click on login & New System Myeasi Tab and then click<br>on registration option.<br>Proceed with completing the required fields.<br>After successful registration, please follow steps given<br>under Sr. No. 1 above to cast your vote. |

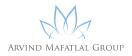

| NSDL |                                                                                                    | CDSL |                                                                                                    |
|------|----------------------------------------------------------------------------------------------------|------|----------------------------------------------------------------------------------------------------|
| 3.   | By visiting the e-Voting website of NSDL<br>URL: https://www.evoting.nsdl.com/<br>Click on the icon "Login" which is available under<br>'Shareholder/ Member' section.<br>Enter User ID (i.e. 16-digit demat account number held<br>with NSDL), Password/OTP and a Verification Code as<br>shown on the screen.<br>Post successful authentication, you will be redirected<br>to NSDL Depository site wherein you can see e-Voting<br>page.<br>Click on company name or e-Voting service provider<br>name and you will be redirected to e-Voting service<br>provider website for casting your vote during the<br>remote e-Voting period. | 3.   | By visiting the e-Voting website of CDSL<br>URL: www.cdslindia.com.<br>Provide demat Account Number and PAN No.<br>System will authenticate user by sending OTP on registere<br>Mobile & Email as recorded in the demat Account.<br>After successful authentication, user will be provided linl<br>for the respective ESP where the e- Voting is in progress. |

Shareholders/Members can also download NSDL Mobile App "NSDL Speede" facility by scanning the QR code mentioned below for seamless voting experience.

#### NSDL Mobile App is available on

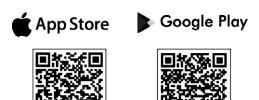

## Individual Members (holding securities in demat mode) login through their depository participants.

You can also login using the login credentials of your demat account through your Depository Participant registered with NSDL/CDSL for e-Voting facility. Once logged in, you will be able to see the e-Voting option. Click on e-Voting option and you will be redirected to NSDL/ CDSL Depository site after successful authentication. Click on company name or e-Voting service provider name and you will be redirected to e-Voting service provider website for casting your vote during the remote e-Voting period.

Important note: Members who are unable to retrieve User ID/ Password are advised to use Forget User ID and Forget Password option available at above mentioned website.

| Members facing any                                                                                                    | Members facing any                                                                                              |  |  |
|----------------------------------------------------------------------------------------------------|----------------------------------------------------------------------------------------------------|--|--|
| technical issue – NSDL                                                                                                    | technical issue - CDSL                                                                                          |  |  |
| Members facing any technical<br>issue in login can contact<br>NSDL helpdesk by sending a<br>request at <u>evoting@nsdl.co.in</u><br>or call at toll<br>free no.: 022 - 4886 7000 and<br>022 - 2499 7000. | technical issue in login can<br>contact CDSL helpdesk<br>by sending a request at<br>helpdesk.evoting@cdslindia. |  |  |

#### Login method for non-individual Members and Members holding shares in physical form are given below :

Procedure and Instructions for remote e-voting are as under:

Initial password is provided in the body of the email.

Launch internet browser and type the <u>URL: https://</u> evoting.kfintech.com in the address bar.

Enter the login credentials i.e. User ID and password mentioned in your email. Your Folio No./DP ID Client ID will be your User ID. However, if you are already registered with RTA for e-voting, you can use your existing User ID and password for casting your votes.

User ID: For Members holding shares in Demat Form:

For NSDL: 8-character DP ID followed by 8 digits Client ID. For CDSL: 16 digits beneficiary ID.

User ID: For members holding shares in Physical Form:

Event Number followed by Folio No. registered with the Company.

Password: Your unique password is sent via e-mail forwarded through the electronic notice.

Captcha: Please enter the verification code i.e. the alphabets and numbers in the exact way as they are displayed for security reasons

xv. The voting rights of Members shall be in proportion to their share of the paid-up equity share capital of the Company as on the cut-off date of Friday, July 26, 2024. Any person who becomes a Member of the Company after dispatch of the Notice of the Meeting and holding shares as on the cut-off date i.e. Friday, June 28, 2024, may obtain the User ID and Password in the manner as mentioned below:

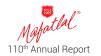

- (a) If the mobile number of the Member is registered against Folio No./DP ID and Client ID, the Member may send SMS: MYEPWD <space>E-Voting Event Number + Folio No. or DP ID and Client ID to No. 9212993399 Example for NSDL: MYEPWD <SPACE> IN12345612345678 Example for CDSL: MYEPWD <SPACE> 1402345612345678 Example for Physical: MYEPWD <SPACE> XXXX1234567890
- (b) If e-mail address or mobile number of the Member is registered against Folio No./DP ID and Client ID, then on the home page of <u>https:// evoting.kfintech.</u> <u>com</u>, Member may click "Forgot Password" and enter Folio No. or DP ID and Client ID and PAN to generate a new password.
- (c) You may also send an e-mail request to <u>einward</u>. <u>ris@kfintech.com</u>.
- xvi. Members who have not registered their email address and to whom, consequently the Annual Report, Notice of AGM and e-voting instructions cannot be sent. Members are requested to follow the process as guided to capture the email address and mobile number for sending the soft copy of the Notice and e-voting instructions along with the User ID and Password. In case of any queries, member may write to <u>einward.ris@kfintech.com</u>

### Instructions for members for e-Voting during the e-AGM session:

- The e-Voting "Thumb sign" on the left-hand corner of the video screen shall be activated upon instructions of the chairman during the e-AGM proceedings. Shareholders shall click on the same to take them to the "Instapoll" page.
- 2. Members to click on the "Instapoll" icon to reach the resolution page and follow the instructions to vote on the resolutions.
- 3. Only those shareholders, who are present in the e-AGM and have not casted their vote on the Resolutions through remote e-Voting and are otherwise not barred from doing so shall be eligible to vote through e-Voting system available during the e-AGM.

#### ASSISTANCE FOR AGM RELATED MATTERS:

Members who need assistance before or during the AGM, can connect KFintech team Ms. Janhavi Joshi (Deputy Manager) at email: janhavi joshi@kfintech.com Tele. No.040 67161769 OR Mr. Kotamaraju Naga Saran (Executive) at Email: <u>saran.</u> <u>kotamaraju@kfintech.com</u> Tele. No. 040 67161769 OR the Company's officials Mr. Harsh Patel, Manager / Mr. Dinesh Patni, Asst. Manager at 079-26444404-06 or may email query at <u>ahmedabad@mafatlals.com</u>.